# TRABAJO FINAL DE MASTER EN DESARROLLO DE APLICACIONES PARA DISPOSITIVOS MÓVILES

SIGUE MIS PASOS

RAFAEL ÁLVAREZ GARCÍA

#### Estructura de la presentación

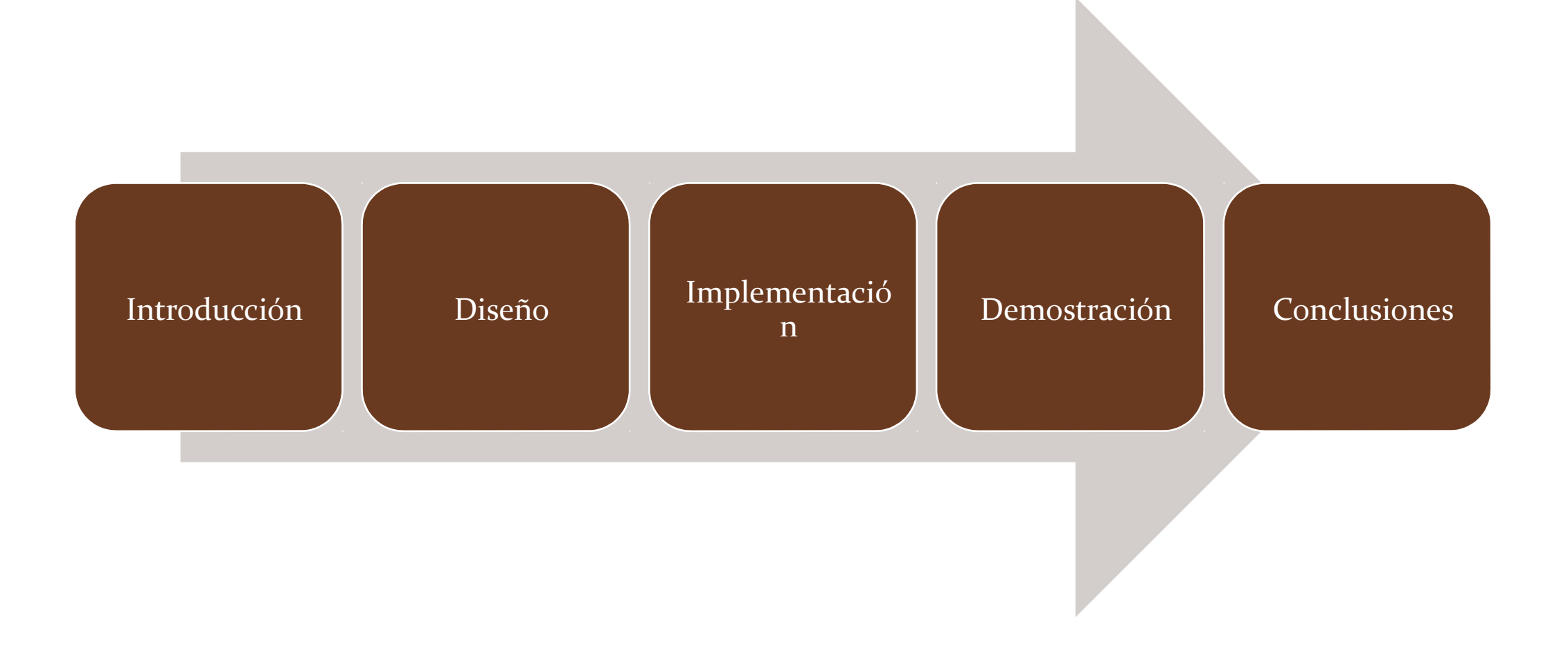

# Introducción - ¿Por qué?

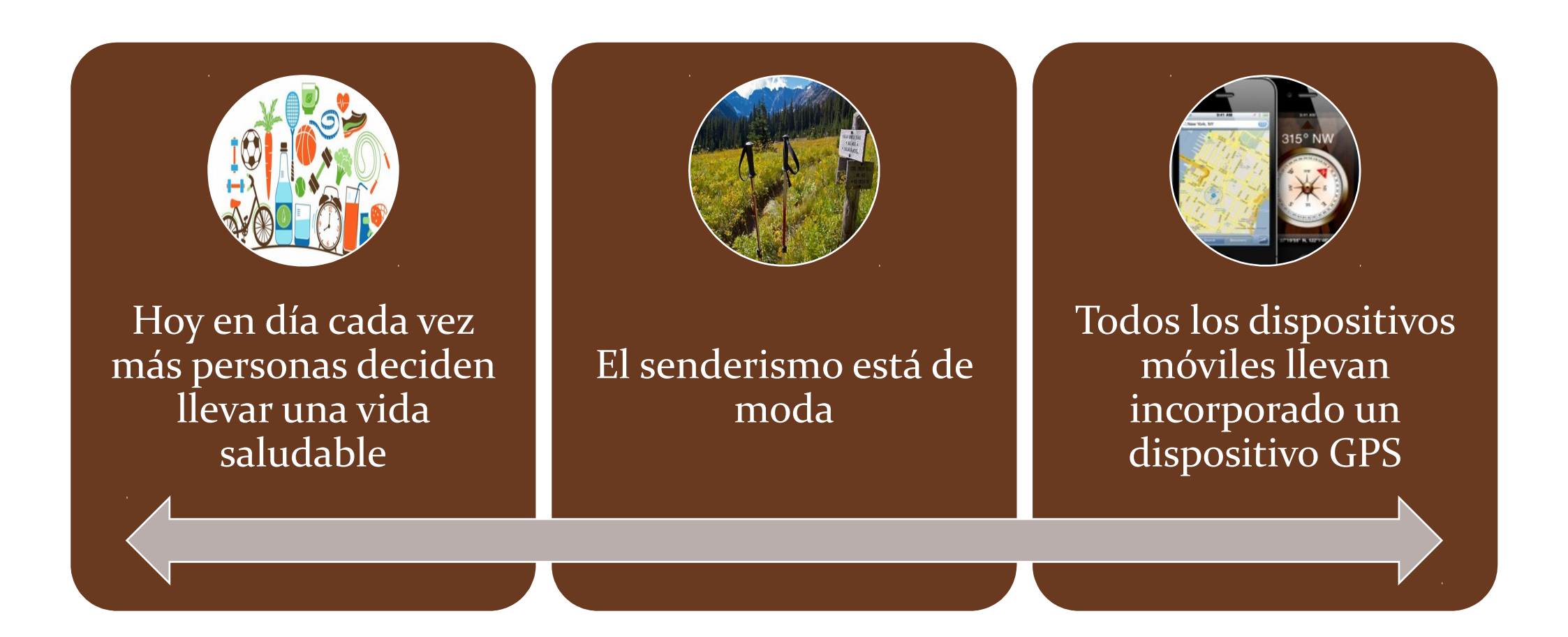

### Introducción – Objetivo del trabajo

Crear una aplicación que nos permita salir al monte sin peligro de perdernos

Estar siempre localizado en caso de emergencia

Poder explorar nuevas rutas con la ayuda del móvil

# Introducción – Enfoque

Investigar en internet entre las distintas aplicaciones existentes en el mercado

Pedir ideas en los distintos foros de senderismo, carreras de montaña…

Experiencia

Requisitos

### Diseño - Usuario

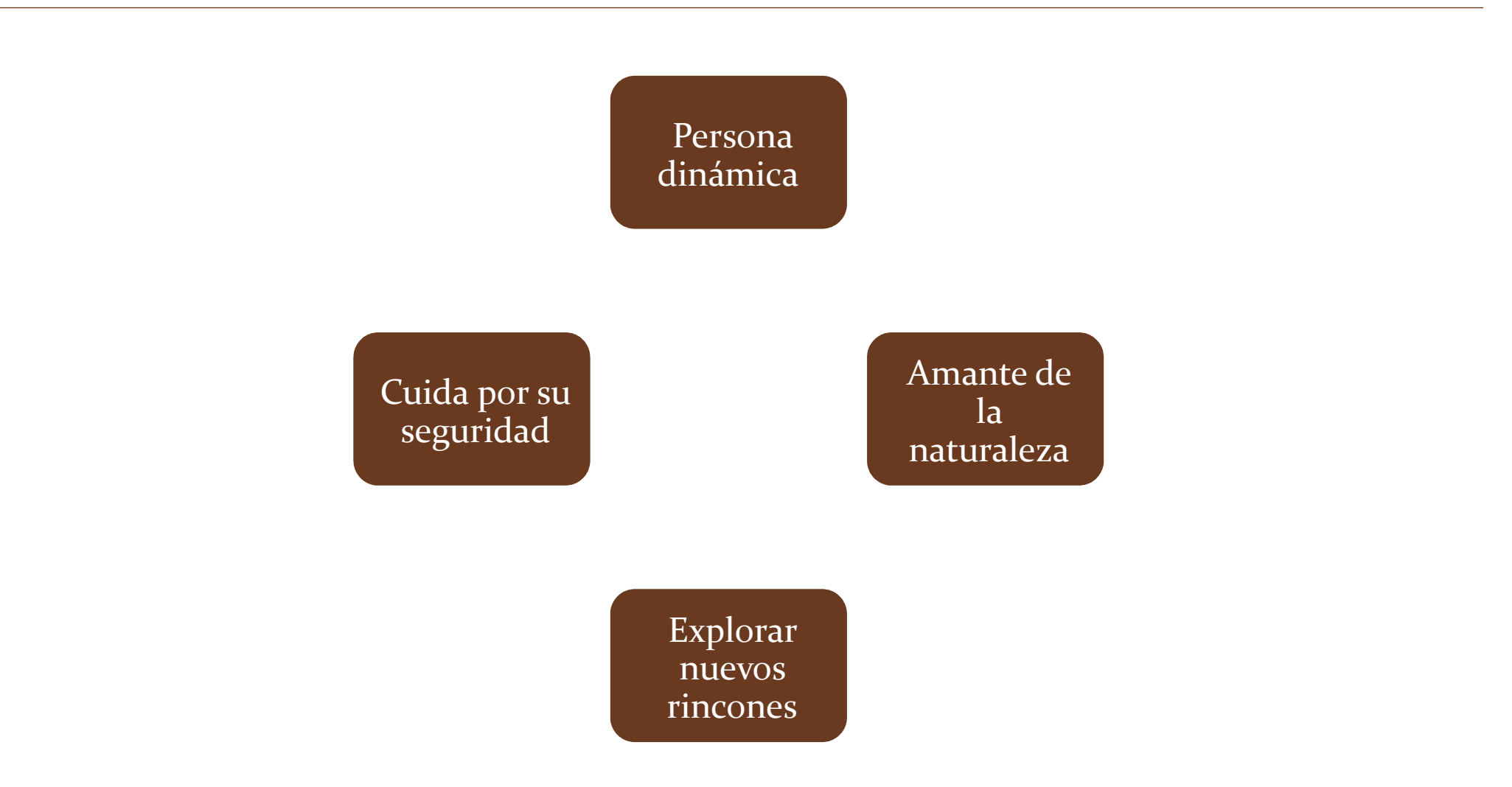

# Diseño – Árbol de Navegación

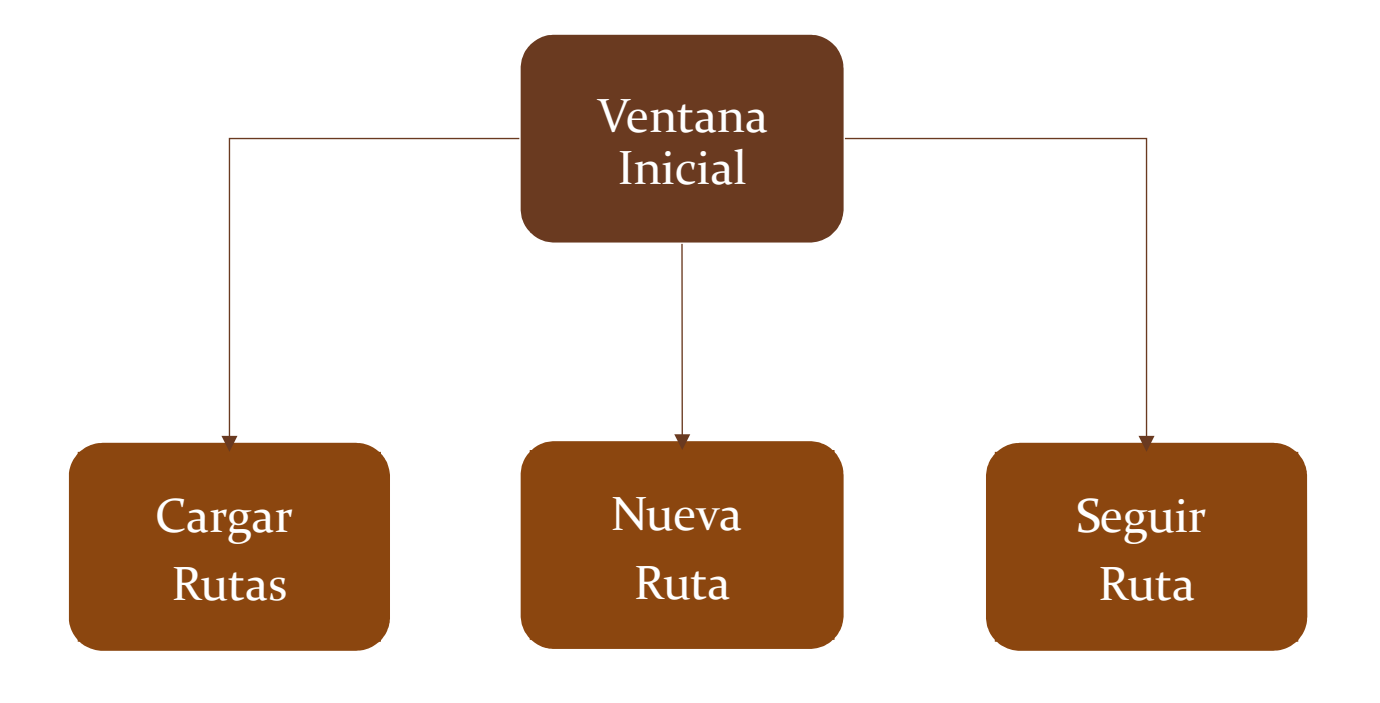

### Diseño – Requisitos – Nueva Ruta

Mostrar posición en el mapa

Seleccionar tipo de mapa

Dibujar la nueva ruta en el mapa

Empezar, parar y hacer una pausa en la nueva ruta

Mostrar los datos de la ruta

Mostrar el perfil de la ruta

Compartir la actual posición a través WhatsApp

Grabar la ruta

# Diseño – Requisitos – Seguir Ruta

Mostrar posición en el mapa

Seleccionar tipo de mapa

Dibujar la ruta a seguir en el mapa

Empezar, parar y hacer una pausa en la nueva ruta

Mostrar los datos de la nueva ruta

Compartir la actual posición a través WhatsApp

Grabar la ruta

Avisar cuando entramos y los más importante, cuando nos salimos de la ruta

Mostrar el perfil de la ruta a seguir y nuestra posición en el perfil

# Implementación - ¿Por qué Android?

Android es el sistema operativo instalado en la gran mayoría de los dispositivos móviles

En este Master he cursado las asignaturas de Introducción y Desarrollo avanzado en Android

La disponibilidad de varios dispositivos móviles con el sistema operativo Android

# Implementación – Entorno de desarrollo

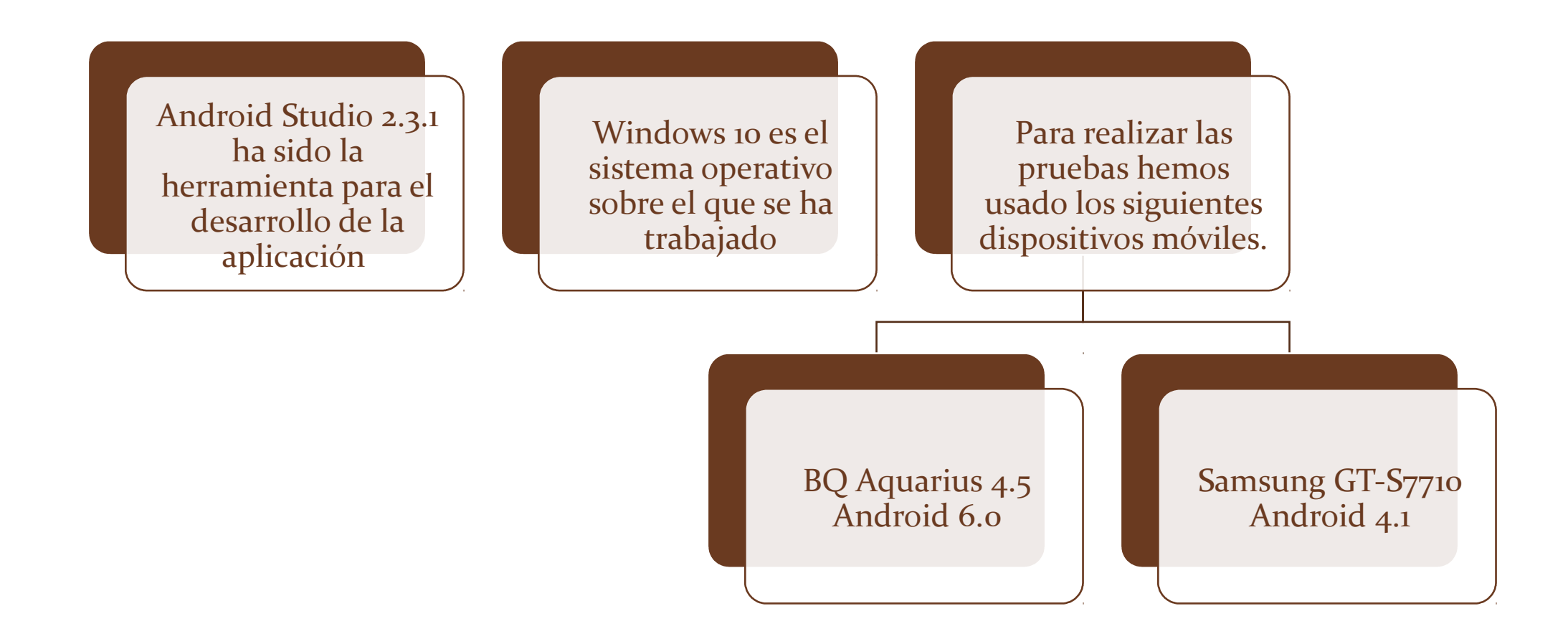

### Demostración – Fases

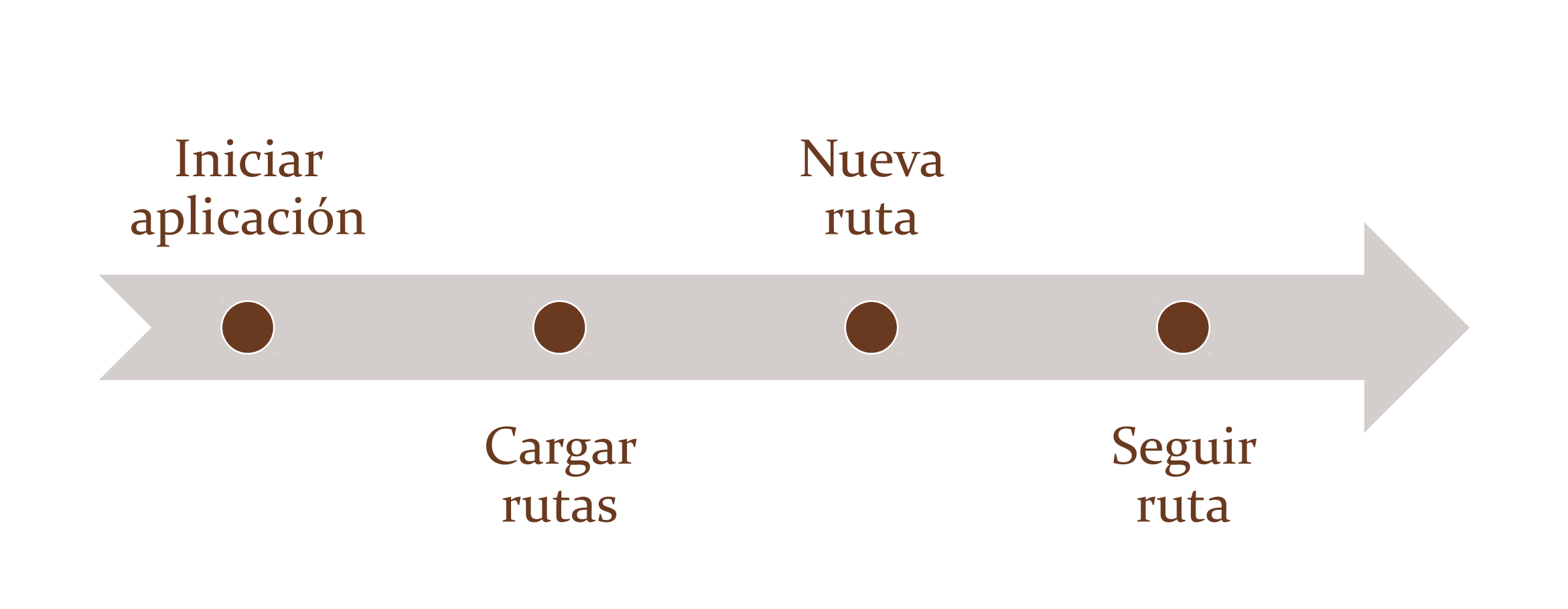

## Demostración – Iniciar Aplicación

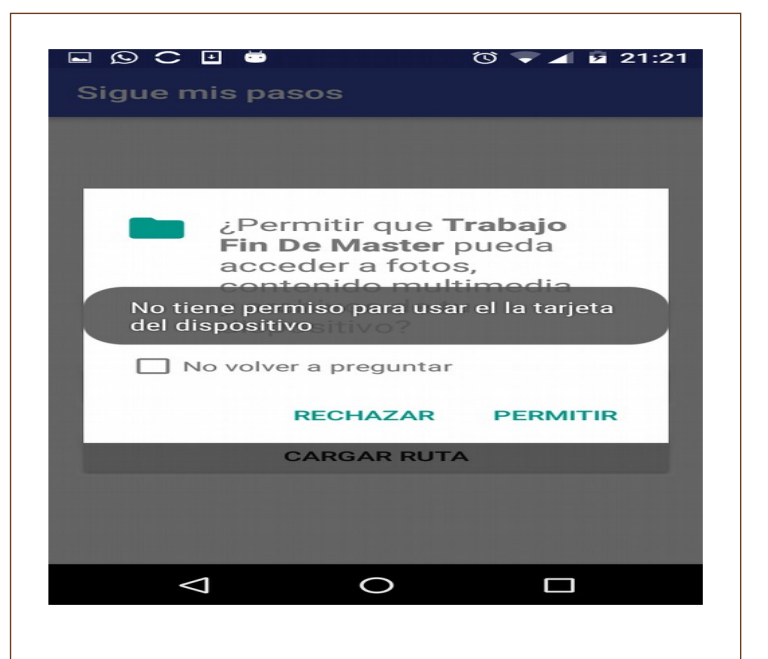

#### Permiso de escritura en la tarjeta de memoria

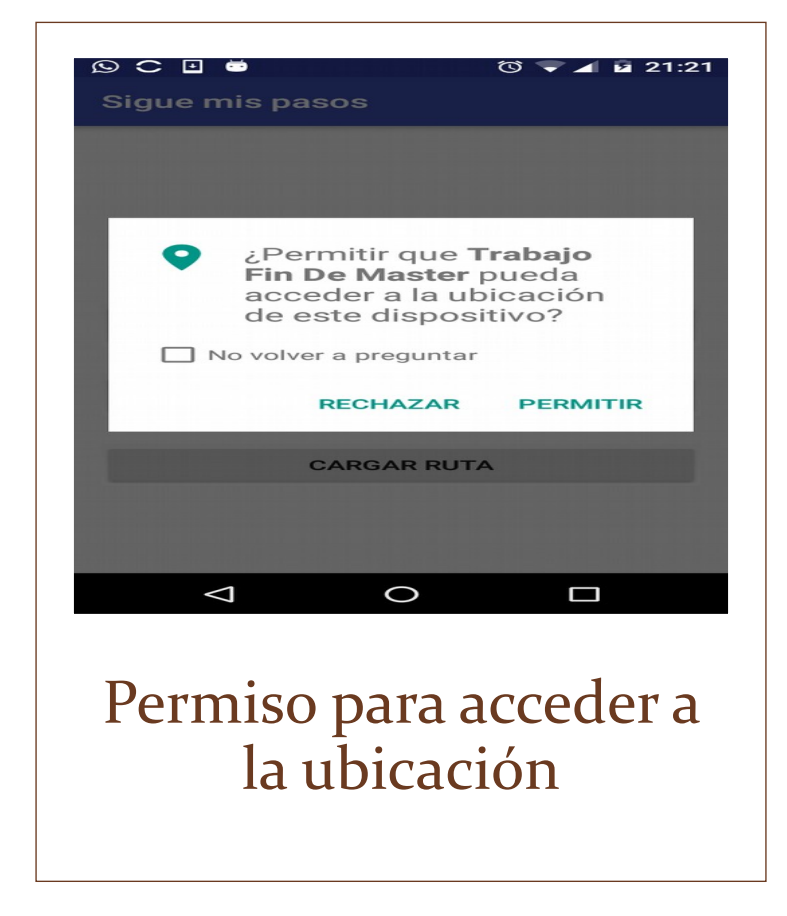

#### Demostración – Cargar ruta

Cargar una ruta almacenada en el dispositivo móvil

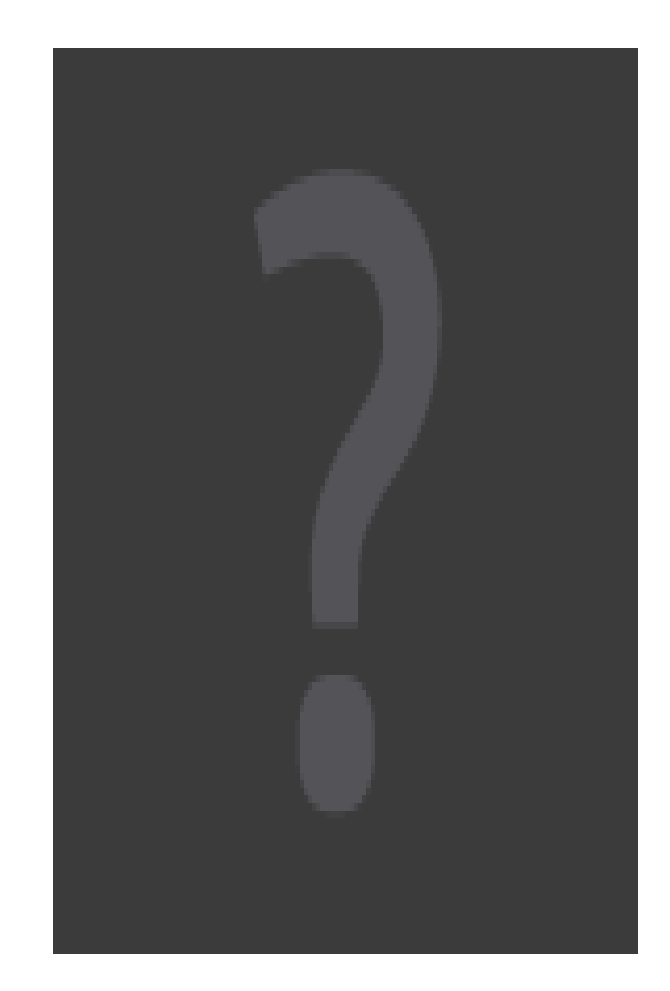

#### Demostración – Iniciar ruta

#### Modificar el tipo de mapa

Ver la nueva ruta que estamos realizando sobre el mapa

Empezar, parar y hacer una pausa en la nueva ruta

Ver los datos de la nueva ruta

#### Ver el perfil de la nueva ruta

Grabar la nueva ruta

Compartir la ruta a través del WhatsApp

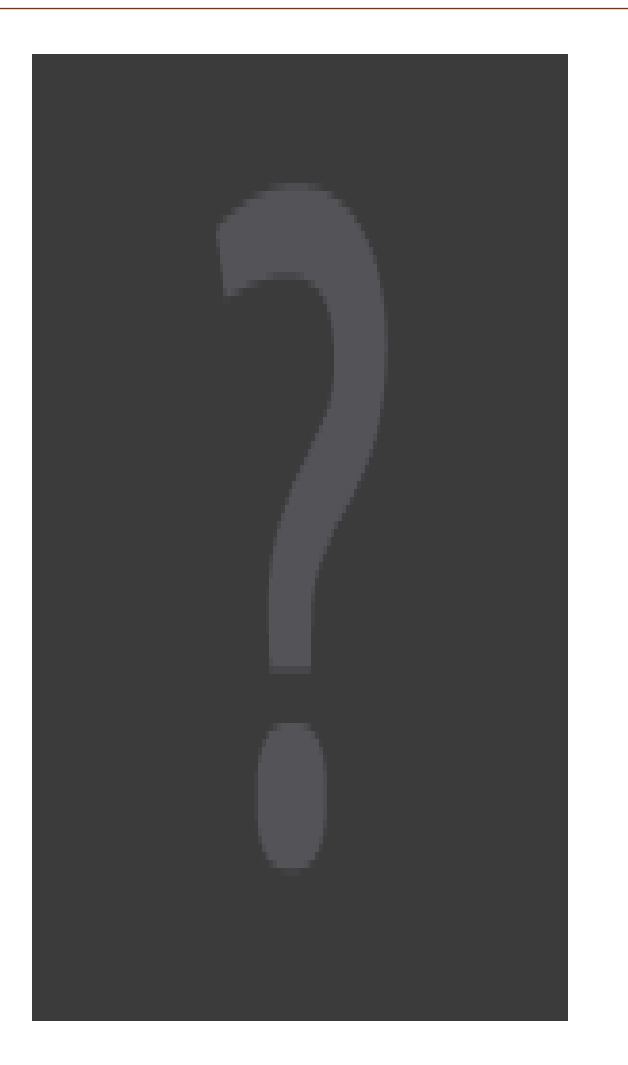

### Demostración – Seguir ruta

Seleccionar la ruta a seguir. Modificar el tipo de mapa Dibujar en el mapa la ruta a seguir Ver los datos de la ruta a seguir Ver el perfil de la ruta a seguir Empezar, parar y hacer una pausa en la nueva ruta Ver la nueva ruta que estamos realizando Ver nuestra posición en el perfil de la ruta a seguir Aviso cuando entramos o nos salimos de la ruta a seguir Grabar la nueva ruta que estamos realizando Borrar la ruta que estamos siguiendo Compartir la ruta a través del WhatsApp

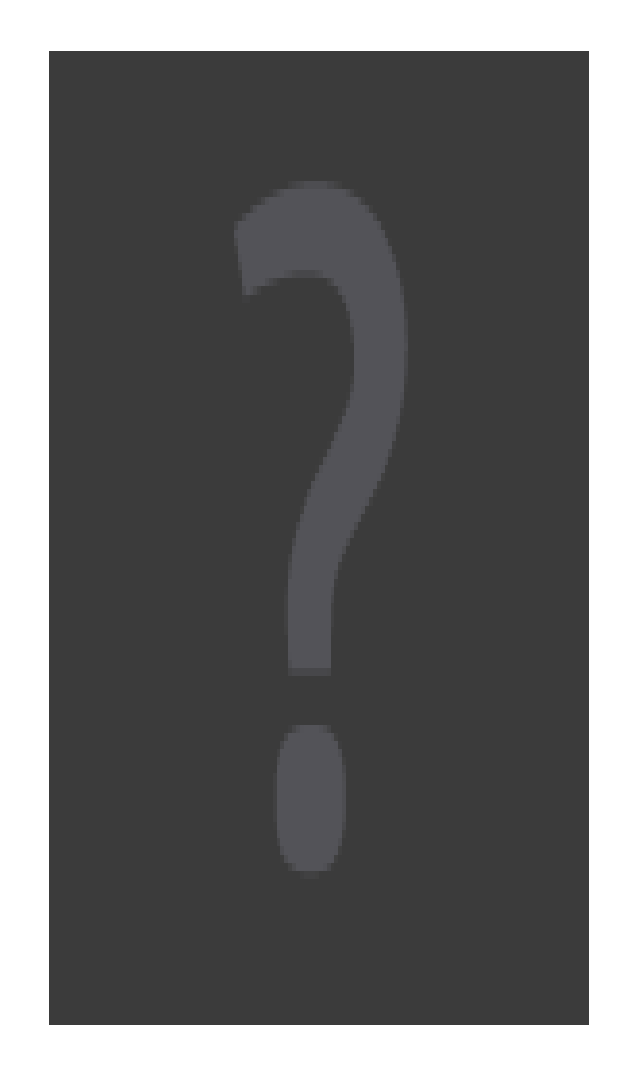

# Conclusiones

La comunidad de programadores en la red es infinita, sin ellos este proyecto habría sido mucho más duro

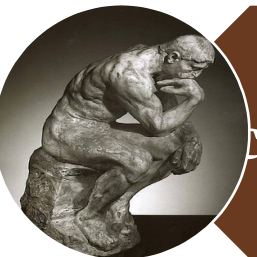

Pensar antes de empezar a trabajar. En  $\natural$ aso de no hacerlo tendremos el maldito y famoso retrabajo

Ser ambicioso, pero con mesura. Estudiar bien los recursos, conocimientos y tiempo que se tienen